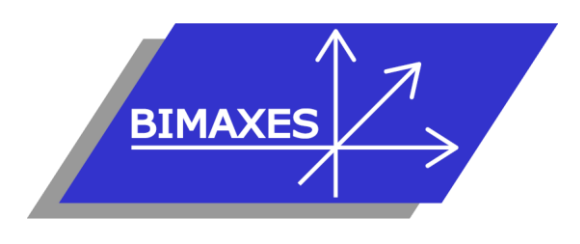

#### **MAQUETTE NUMERIQUE DU BATIMENT & DE L'INFRASTRUCTURE INGENIERIE & FORMATIONS BIM**

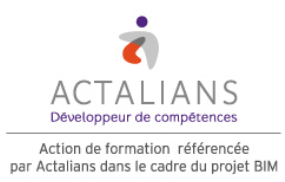

**Formation :** BIM Revit® pour les géomètres (module 2) **Durée :** 5 jours (35h) **Lieu :** Locaux de Bimaxes **Objectif :** A l'issue de la formation, le stagiaire est capable de modéliser un terrain à partir de fichiers de points topo. Réaliser une modélisation complexe d'un bâtiment à partir d'une scannérisation 3D, utiliser les nomenclatures, importer et exporter des données

**Niveau requis :** Connaissances de l'environnement 3D **Validation :** Attestation individuelle de formation **Méthode :** 6 stagiaires maximum – Test en ligne Formation dispensée par un expert « métier » (certifié par l'éditeur Autodesk®), permettant l'acquisition de savoirs opérationnels

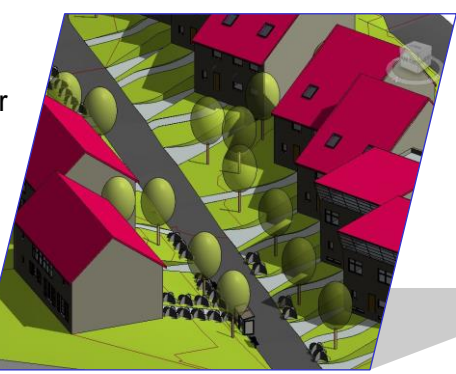

**Pédagogie :** Plateforme e-learning Moodle comprenant : supports de cours, exercices, wiki collaboratif, vidéo tutoriel, test en ligne, forum…

# **Jour 1**

- **Introduction au BIM**
	- Mise en perspective professionnelle
	- Définitions et enjeux
	- Méthodes de travail

## **Travail en BIM niveaux 1,2 et 3**

- Définition des niveaux de BIM
- Description de la charte BIM
- Introduction au BIM management
- Format IFC : ressources et contraintes
- Plateformes d'échange
- Protection des données

## **Création de familles (blocs AutoCAD)**

- Les types de familles
- Les gabarits de famille
- Paramètres de type
- Paramètres d'occurrence
- Paramètres partagés
- Familles 2D et 3D
- Familles imbriquées

## **Familles paramétriques, types, occurrences et conditions**

- Introduction
- Les gabarits de famille
- Création des paramètres de types et d'occurrences
- Plan de référence
- Modélisation 3D
- Formule mathématique simple
- Formule conditionnelle
- Condition d'apparition
- Création d'un coffret électrique
- Création d'une famille de regard (VRD)
- Ajout de connecteurs MEP pour les fluides

## **Jour 2**

## **Modélisation d'un terrain**

- Point de topographie (0,0,0 du projet)
- Emulation de l'altimétrie en NGF
- Impact sur les autres niveaux
- Insertion d'un fichier de points (format ASCII ou Covadis)
- Insertion de fichiers Land XML
- Création d'un fichier de base pour les coordonnées Lambert ou RGF93
- Comparaison entre le SCU d'AutoCAD et l'orientation du projet dans Revit
- Saisie topo depuis modèle numérique de terrain
- Surface topographique 3D
- Ajouter des composants de végétation 3D
- Ajouter un parking
- Modéliser un terre-plein à la bonne altimétrie
- Scinder une surface
- Fusionner une surface
- Créer une sous-région
- Définir une zone nivelée
- Définir une limite de propriété

74, rue des Lianes – 83130 La Garde – Tel : 09 72 50 62 74 – [contact@bimaxes.com](mailto:contact@bimaxes.com) - web : [www.bimaxes.com](http://www.bimaxes.com/) SAS BIMAXES - Capital : 11400 € - SIRET : 81109496000010 - Code APE : 7112B – TVA: FR25 811094960 Déclaration d'activité enregistrée sous le numéro 93.83.04967.83 auprès du préfet de région de PACA

- Afficher et paramétrer les courbes de niveaux
- Modéliser une route
- Modéliser des talus
- Calculer des cubatures

## **Jour 3**

### **Modélisation d'un bâtiment à partir d'un scan 3D**

- Analyse d'un fichier de scanner 3D (type FARO)
- Chargement dans le logiciel Autodesk Recap
- Organisation par calques des points coplanaires
- Nettoyage des points de relevés superflus (mobilier, etc.)
- Sauvegarde et import dans Autodesk Revit
- Calage dans l'espace
- Méthodologie de numérisation de la structure
- Accrochage sur le semis de points du scanner 3D
- Création de coupes pour faciliter la saisie
- Personnalisation des types de murs avec différentes couches d'isolant
- Idem pour les sols et la toiture
- Saisie des murs porteurs
- Poteaux porteurs
- Sols
- Poutres
- Saisie des cloisons
- Saisie des fenêtres
- Cas des fenêtres anciennes avec embrasures
- Saisie des portes
- Modélisation d'une toiture terrasse
- Création des formes de pentes
- Escaliers et garde-corps
- Profils en creux / en relief
- Ouvertures par face
- Ouvertures par cage
- Ouvertures en mur
- Ouvertures verticales
- Nomenclatures de surfaces
- Nomenclatures de quantités

#### **Mise en page et impression**

- Feuilles et mises en pages
- Gestion d'une famille de cartouche
- Nomenclatures de révisions
- Légendes
- Impression
- Impression par lots
- Export en pdf
- Le module e-Transmit pour transférer une maquette complète

### **Test de positionnement**

### **Travail collaboratif en fichier central**

- Déclaration des stations sur le réseau
- Lier un fichier Revit
- Création du fichier central
- Création de sous projets
- Le mode Copier-Coller
- Saisie pour chaque intervenant
- La discipline coordination
- Synchroniser avec le fichier central
- Abandonner les données
- Requêtes de modifications
- Gestion de backup
- Gestion de maquette « structure »
- Gestion de maquette « fluides »
- Gestion de maquette « réseaux extérieurs »
- Insertion dans le site : Utilisation des données SIG avec contrôle de cohérence
- Introduction à un outil de synthèse : **Navisworks**
- Clash détection
- Ouverture avec option de détachement du fichier central
- Générer une nouvelle copie locale du fichier central
- Vues de travail et de synthèse
- Présentation de projet par InfraWorks 360

## **Jour 4**

## **Cas pratique : ébauche d'un plan de lotissement**

- Chargement d'un fichier de points x,y,z et génération du terrain
- Saisie des limites du projet
- Saisie de la géométrie des lots
- Parking
- Espaces verts et végétation
- Position des bornes
- Numérotation des bornes par des familles d'étiquettes
- Cotations des limites
- Calculs de surfaces de lots et de voierie par nomenclatures
- Zones de prospect

Création de 3 types de maison

## **Jour 5**

### **Cas pratiques : ébauche d'un plan lotissement (suite)**

- Saisie des murs de clôture
- Exemple de grillage 3D
- Géo-référencement
- Saisie des voies du lotissement<br>• Modélisation des rampes d'accè
- Modélisation des rampes d'accès à chaque lot
- Calculs de cubatures et édition dans une nomenclature
- Positionnement des coffrets VRD
- Saisie des fourreaux Courants Forts et Courants Faibles
- Position des regards EP et EU
- Adduction d'eau potable
- Saisie du réseau pluvial avec les pentes et les niveaux de fil d'eau
- Saisie du réseau d'eaux usées (pentes, Fe)
- Mise en page
- Impression
- Paramétrage et export au format DWG
- Export pdf
- Paramétrage et export au format IFC
- Import dans Autodesk InfraWorks pour l'insertion dans le site (3D)

## **Debriefing**

**Questionnaire de satisfaction**